## АНАЛИЗ И ОПТИМИЗАЦИЯ КАРТЫ ПОТОКА СОЗДАНИЯ ЦЕННОСТЕЙ С ПОМОЩЬЮ ПРОГРАММНОЙ СИСТЕМЫ EVSM

## В.Н. Тарасов<sup>1</sup>, М.В. Ушакова<sup>2</sup>, Ю.А. Ушаков<sup>2</sup>

<sup>1</sup>Поволжский государственный университет телекоммуникаций и информатики 443090, г. Самара, Московское шоссе, 77

 $2$ Оренбургский государственный университет 460018, г. Оренбург, пр. Победы, 13

Рассмотрены возможности программы EVSM на примере построения карты создания потока ценности процесса производства упорного кольца буровой штанги на заводе бурового оборудования. Полученные результаты позволили построить карту будущего состояния потока ценности и отразить в ней возможные пути снижения непроизводственных потерь. Использование EVSM позволяет проводить детальный анализ производственного процесса и получать различные закономерности, а также оценивать эффект от внедрения различных инструментов оптимизации производства.

Ключевые слова: карта потока создания ценности, бережливое производство, оптимизация, EVSM.

Введение. Бережливое производство – это система управления предприятием, которая может поднять конкурентоспособность и вывести производство на новый уровень [1]. Основной идеей бережливого производства является сокращение операций и действий, не добавляющих стоимости конечной продукции. Бережливое производство представляет собой систему, бизнес-подход к организации не только производства и управления жизненным циклом продукции, но и взаимоотношений с поставщиками и клиентами, который позволяет уменьшить потребность в ручном труде, в несколько раз повысить эффективность использования производственных площадей и ресурсов. Одним из важных этапов внедрения концепции бережливого производства является картирование потока создания ценности.

Поток создания ценности – это все действия (как добавляющие, так и не добавляющие ценность), нужные для того, чтобы произвести продукт. Основной идеей является визуализация работ, которые преобразуют продукт так, что потребители готовы платить за это (время добавления ценности). Все, что не входит в это время, является источником потерь. Карта потока создания ценности (КПСЦ) увязывает концепции бережливого производства и методы, поэтому построение и оптимизация такой карты являются неотъемлемым шагом к внедрению бережливых технологий. Существуют два вида КПСЦ – карты текущего состояния и карты будущего состояния. Карта текущего состояния описывает производственный процесс, имеющийся в настоящее время. Карта будущего состояния – это модификация карты текущего состояния, описывающая оптимальный производственный процесс.

В большинстве случаев и построение такой карты, и ее дальнейшая оптимизация до сих пор являются ручными процессами [2]. Поэтому автоматизация процесса создания карты потока ценностей является актуальной задачей.

 $\overline{a}$ 

Вениамин Николаевич Тарасов (д.т.н., проф.), профессор каф. системного анализа и управления.

Маргарита Викторовна Ушакова, ассистент каф. системного анализа и управления. Юрий Александрович Ушаков (к.т.н.), доцент каф. системного анализа и управления.

Краткое описание функций программы EVSM. Программное обеспечение EVSM предназначено для представления карты потока создания ценности в электронном виде, а также для анализа и оптимизации этой карты. EVSM представляет собой надстройку популярной программы Visio – мощного редактора для различных диаграмм и блок-схем. Программа EVSM позволяет достаточно легко создать карту с помощью набора иконок.

EVSM имеет достаточно мощную систему помощи, содержащую подробное описание всех функций программы, видеоуроки по их применению, а также большое количество примеров использования данной программы.

На рис. 1 показан пример карты потока создания ценностей процесса производства упорного кольца буровой штанги на заводе бурового оборудования, созданной с помощью программы EVSM.

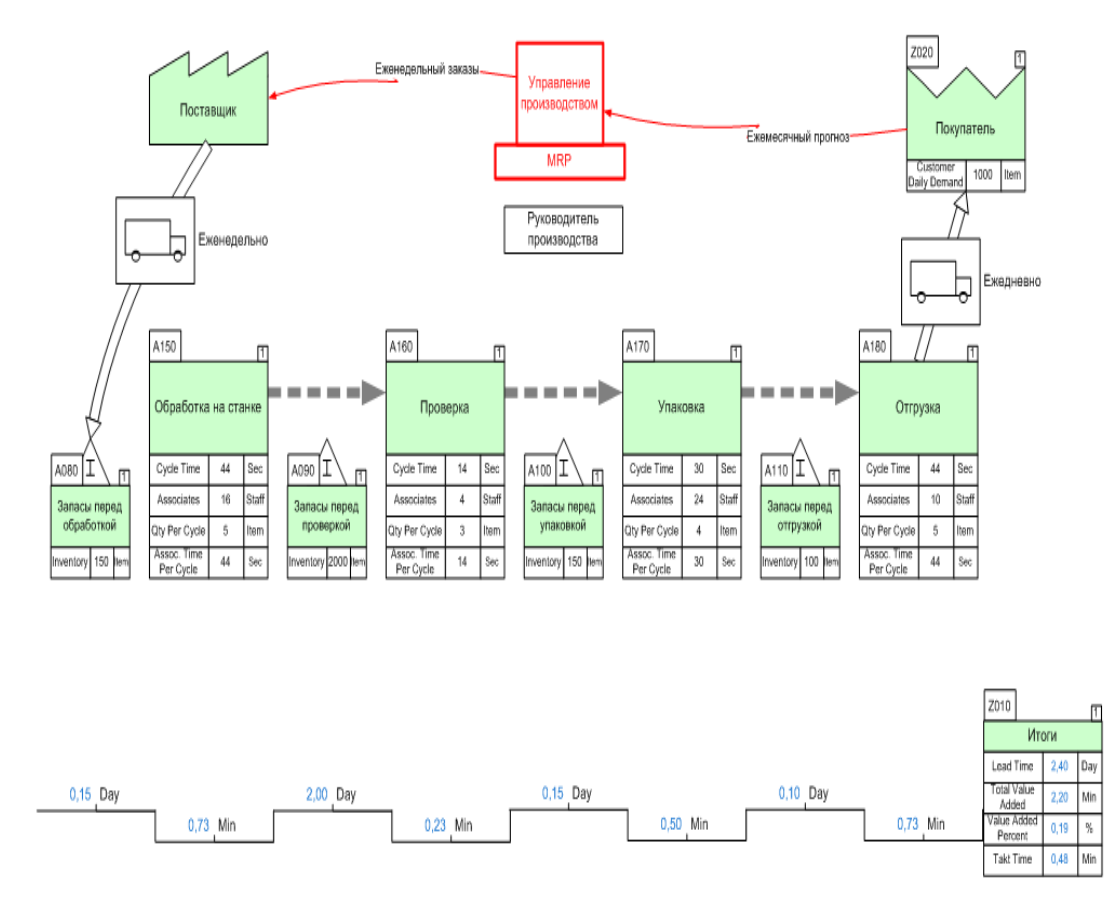

Рис. 1. Пример VSM-карты потока создания ценностей

На карте представлено описание технологического процесса, включающее в себя последовательность выполняемых операций, их параметры (такие как время цикла, переналадка оборудования и т. д.), накапливаемые запасы, временную диаграмму, блок временных итогов (загрузка, общий объем производственных потерь), информацию о поставке сырья и отгрузке готового изделия.

EVSM предоставляет возможность импорта данных из внешних источников (например, баз данных Excel, Access, OLEDB, SQL Server и т. д.), который может применяться, например, при автоматическом взаимодействии с MES-системами.

EVSM предлагает различные пути для упрощения рисования VSM. Один из таких путей – использование инструмента Quick VSM («Быстрая VSM»), который позволяет создавать карту с использованием больших готовых шаблонных блоков, например, блока Inventory Center («Запасы») или Activity Center («Процесс»). Кроме того, EVSM имеет встроенную функцию для создания своих шаблонных блоков, (например блок, объединяющий в себе и Inventory Center, и Activity Center), что может значительно упростить рисование карты.

Кажлый процесс, показанный на карте, может иметь полпроцессы. EVSM с помощью функции EVSM Drill Down позволяет визуализировать подпроцессы путем создания так называемых подстраниц, на которых отображаются все этапы данного процесса.

На основе введенных данных EVSM позволяет производить вычисления различных параметров технологического процесса (например, общие производственные и непроизводственные потери, время такта, время загрузки и т. д.).

Вычисления производятся с помощью так называемого EVSM-калькулятора (EVSM-Calculator), который обеспечивает двунаправленную передачу информации между картой и электронной таблицей Excel. При запуске калькулятора автоматически создается электронная таблица. Результаты вычислений, произведенных в электронной таблице, автоматически отображаются на карте потока создания ценностей.

Большое значение для обмена данными между картой и электронной таблицей Excel имеет правильное соединение элементов карты. Для проверки соединения элементов eVSM предоставляет такие функции, как eVSM glue check и Autofix. EVSM glue check - это функция, которая позволяет визуализировать связь между блоками карты. Функция Autofix может автоматически откорректировать некоторые ошибки на карте. При копировании-вставке может быть случайно создано несколько копий и дубликаты могут быть скрыты под видимыми формами. Поиск и удаление таких дубликатов может занять достаточно много времени, в то время как Autofix находит и удаляет их автоматически. Другой пример задач Autofix - автоматическое соединение близкорасположенных блоков.

На рис. 2 показан фрагмент страницы Excel, которая создается при запуске EVSM-калькулятора. В строках показаны числовые значения параметров всех блоков типа Inventory Center («Запасы») и Activity Center («Операции»).

EVSM позволяет учесть нюансы вычисления тех или иных параметров технологического процесса путем самостоятельного задания формул. Предлагается два пути задания формул:

1) Direct Equations – формула непосредственно вводится в ячейку Excel;

2) Manages Equation - выражение задается с помощью EVSM и автоматически передается как формула в Excel.

Существует возможность трассировки значений, которая позволяет увидеть, как именно Manages Equation применяется для каждого из блоков карты. Это позволяет проверить правильность задания формул.

EVSM-калькулятор критичен к таким ошибкам, как недостающие данные, отсутствие конвертора единиц, дублирование данных и т. д. В случае их обнаружения вычисления будут остановлены, на экране появится сообщение об ошибке и в некоторых случаях на карте будет выделено проблемное место.

| ⊿              | $\overline{2}$ | 3                            | 6           | 7               | 8                  | 9                    | 10           | 11                    | 12          | 13                  | 14          | 15          | 16            | 17          | 18                | 19                  |  |
|----------------|----------------|------------------------------|-------------|-----------------|--------------------|----------------------|--------------|-----------------------|-------------|---------------------|-------------|-------------|---------------|-------------|-------------------|---------------------|--|
| 1              | Tag            | <b>Operation</b>             | <b>VA</b>   | <b>NVA</b>      | <b>Data</b>        | <b>Data</b>          | <b>Data</b>  | <b>Data</b>           | <b>Data</b> | <b>Data</b>         | <b>Data</b> | <b>Data</b> | <b>Data</b>   | <b>Data</b> | <b>Data</b>       | <b>Data</b>         |  |
| 2              |                |                              | value added | non value added | activity takt time | activity va per item | associates   | customer daily demand | cycle time  | cycle time per item | inventory   | lead time   | aby per cycle | takt time   | total value added | value added percent |  |
| 3              |                |                              | min         | day             | min                | min                  | staff        | item                  | sec         | min                 | item        | day         | item          | min         | min               | %                   |  |
| $\overline{4}$ |                |                              |             |                 |                    |                      |              |                       |             |                     |             |             |               |             |                   |                     |  |
| 5              |                | А080 Запасы перед обработкой |             | 4,55            |                    |                      |              |                       |             |                     | 150,00      |             |               |             |                   |                     |  |
| 6              |                | А090 Запасы перед проверкой  |             | 60,61           |                    |                      |              |                       |             |                     | 2000,00     |             |               |             |                   |                     |  |
| 7              |                | А100 Запасы перед проверкой  |             | 4,55            |                    |                      |              |                       |             |                     | 150,00      |             |               |             |                   |                     |  |
| 8              |                | А110 Запасы перед отгрузкой  |             | 3,03            |                    |                      |              |                       |             |                     | 100,00      |             |               |             |                   |                     |  |
| 9              |                | А150 Обработка на станке     | 0,73        |                 | $0,00$ 14,55       |                      | $0,01$ 16,00 |                       | 44,00       | 0,01                |             |             | 50,00         |             |                   |                     |  |
| 10             |                | А160 Проверка                | 0,23        | 0,00            | 14,55              | 0,01                 | 4,00         |                       | 14,00       | 0,01                |             |             | 35,00         |             |                   |                     |  |
| 11             |                | А170 Упаковка                | 0,50        | 0,00            | 14,55              | 0,01                 | 24,00        |                       | 30,00       | 0,01                |             |             | 40,00         |             |                   |                     |  |
| 12             |                | А180 Отгрузка                | 0,73        | 0,00            | 14,55              | 0,01                 | 10,00        |                       | 44,00       | 0,01                |             |             | 50,00         |             |                   |                     |  |
| 13             |                | <b>Z010 Итоги</b>            |             |                 |                    |                      |              |                       |             |                     |             | 72,73       |               | 14,55       | 2,20              | 0.01                |  |
| 14             |                | <b>Z020 Покупатель</b>       |             |                 |                    |                      |              | 33,00                 |             |                     |             |             |               |             |                   |                     |  |
| 15             |                |                              |             |                 |                    |                      |              |                       |             |                     |             |             |               |             |                   |                     |  |
|                |                |                              |             |                 |                    |                      |              |                       |             |                     |             |             |               |             |                   |                     |  |

Рис. 2. Расчитанные данные

Все числовые данные на карте могут быть представлены в виде диаграмм. Одна из наиболее часто использующихся для анализа карты диаграмма - это диаграмма Парето. Данная диаграмма - инструмент, позволяющий выявить и отобразить проблемы, установить основные факторы, с которых нужно начинать действовать, и распределить усилия с целью эффективного разрешения этих проблем. В EVSM она строится с помощью инструмента XY Charts.

На рис. 3 показан пример диаграммы Парето, показывающей соотношение времени цикла и времени такта. Горизонтальная линия на графике соответствует времени такта, вертикальные столбцы - времени цикла конкретной операции. Как видно из графика, время цикла всех операций значительно меньше времени такта, а это означает перепроизводство, т. е. производится больше продукции, чем того требует заказчик. На диаграмме операции показываются не в порядке их прохождения, а ранжированно относительно выбранного параметра (на рисунке - относительно времени цикла), что позволяет увидеть, какие операции наиболее сильно тормозят процесс. Таким образом, показанная диаграмма отображает узкие места производст- $BA$ 

Кроме того, диаграмма Парето может создаваться для визуализации таких параметров, как «Время выполнения заказа», «Непроизводственные потери»/«Время такта», «Пропускная способность»/«Спрос», «Загрузка персонала», «Вид отказа»/«Анализ эффекта факторного эксперимента» и т. д.

Визуальное представление перечисленных параметров позволяет провести анализ различных аспектов производственного процесса и тем самым увидеть его узкие места с различных ракурсов.

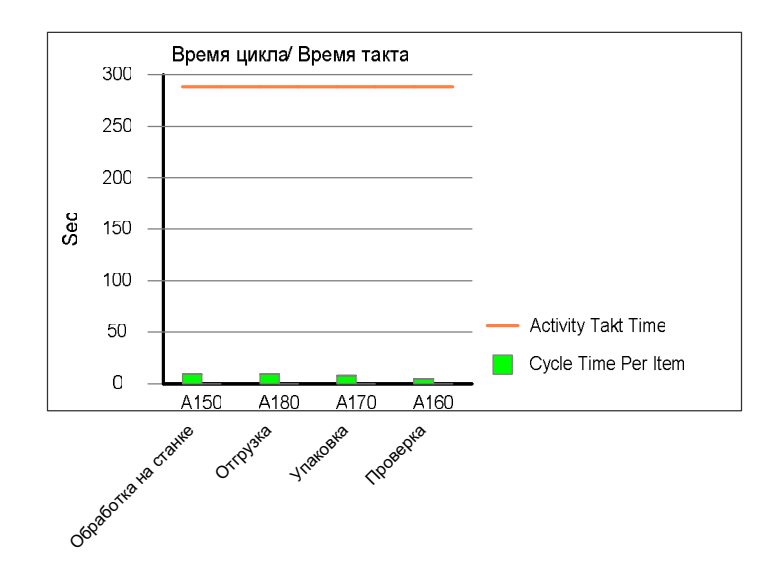

Рис. 3. Пример диаграммы Парето для соотношения Время цикла/Время такта

Еще один вид диаграмм, предлагаемый EVSM, – совокупная диаграмма (Cumulative Bar Chart), позволяющая визуализировать фазы потока создания ценности на временной диаграмме для конкретного этапа.

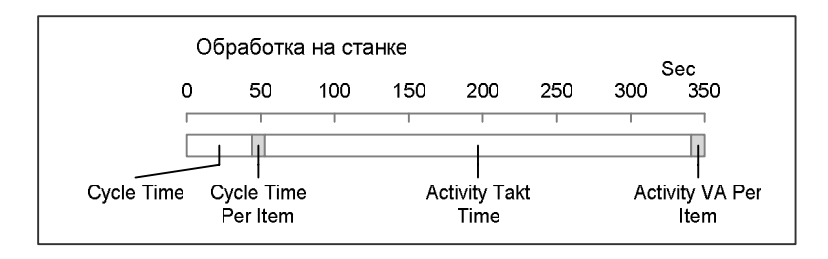

Рис. 4. Совокупная диаграмма операции «Вставка»

На рис. 4 показана совокупная диаграмма для операции «Обработка на станке». Данная диаграмма позволяет визуализировать полное время, затраченное на прохождение операции. Она может применятся как для времени процесса, так и для анализа непроизводственного времени, т. е. времени простоя в очередях, при транспортировке и т. д. Несколько таких диаграмм, посторенных для разных вариантов карты будущего состояния, позволяют выбрать оптимальный вариант.

Немаловажной для анализа различных вариантов карты будущего состояния является ступенчатая диаграмма, позволяющая увидеть соотношение различных параметров на временной шкале.

На рис. 5 показан пример ступенчатой диаграммы, показывающей соотношение производственнх и непроизводственных потерь. Из диаграммы видно, что непроизводственные потери для примера значительно больше. Сравнение ступенчатой диаграммы, составленной для различных вариантов карты будущего состояния, со ступенчатой диаграммой катры текущего состояния позволит увидеть оптимальное решение.

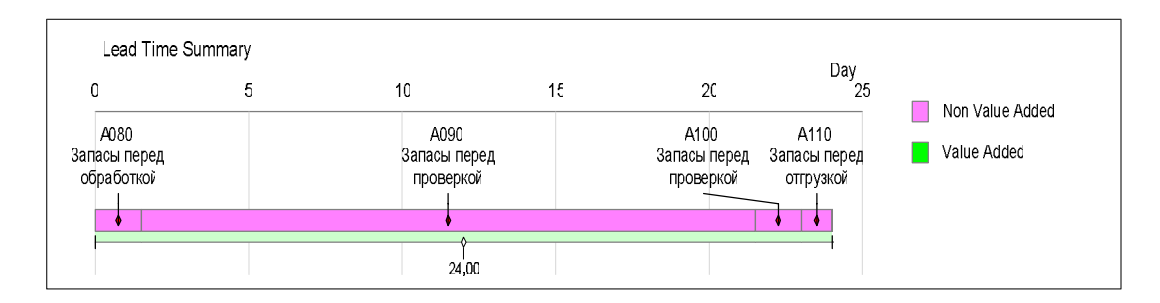

Рис. 5. Ступенчатая диаграмма (производственные и непроизводственные потери)

Карта будущего состояния. Один из эффективных способов оптимизации производства - внедрение так называемых супермаркетов. Суть использования супермаркета заключается в следующем:

– процесс потребителя обрашается к супермаркету и забирает то, что ему нужно. и тогла, когла ему это необхолимо:

– процесс поставщика производит, чтобы пополнить то, что было изъято.

Таким образом, поток из выталкивающего преобразуется в вытягивающий. Цель создания между двумя процессами вытягивающей системы состоит в том, чтобы дать процессу выше по потоку точные производственные инструкции, не прогнозировать потребности процесса ниже по потоку и не составлять графики загрузки процесса выше по потоку.

Карта будущего состояния строится на основе VSM текущего состояния и представляет собой описание оптимального распределения производственных и информационных потоков. Целью составления карты будущего состояния является обнаружение источников потерь (проблем в производственном процессе) и устранение их путем перехода к будущему состоянию производственного процесса, который можно осуществить за очень короткий период времени [3].

Цель состоит в оптимизации производственных операций путем сокращения вспомогательного времени, времени на транспортировку материалов и готовых изделий, времени на ожидание последующей операции детали или сборочного узла, которые, в свою очередь, не несут ценности для потребителя.

Для оптимизации карты текущего состояния, показанной на рис. 1, было использовано внедрение супермаркета и создание ячейки для операций «Обработка» и «Проверка», что обусловило создание вытягивающей системы, позволяющую значительно сократить запасы между операциями, а следовательно, уменьшить непроизводственные потери.

На рис. 6 и 7 показаны диаграммы непроизводственных потерь для каждой производственной операции, построенные на основе карт текущего и будущего состояния соответственно. Как видно из рис. 6, наибольшее влияние на величину непроизводственных потерь оказывает накопление запасов перед операцией «Проверка». Объединение этой операции с операцией «Обработка» в одну ячейку с внедрением супермаркета позволяет сократить эти запасы до незначительных, таким образом, существенно уменьшив время хранения запасов, а следовательно, и непроизводственные потери.

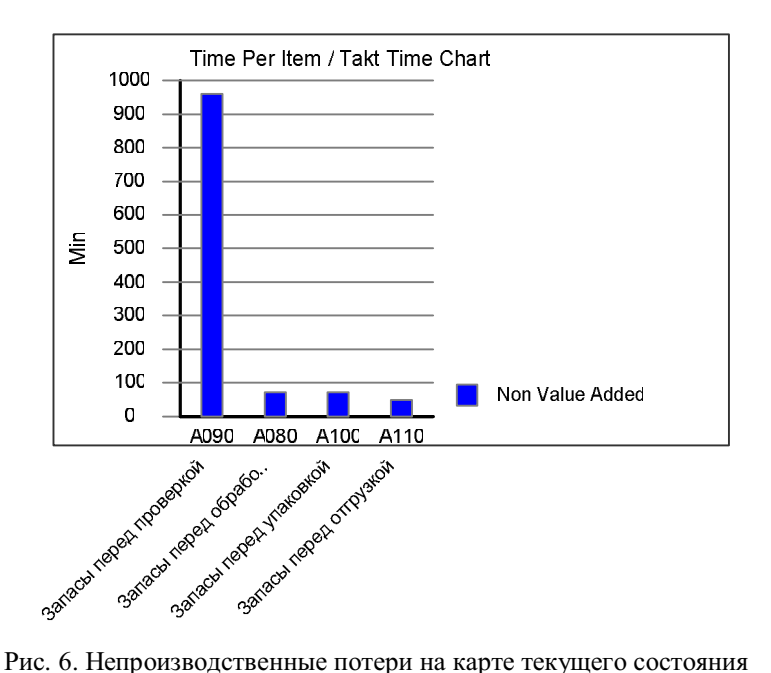

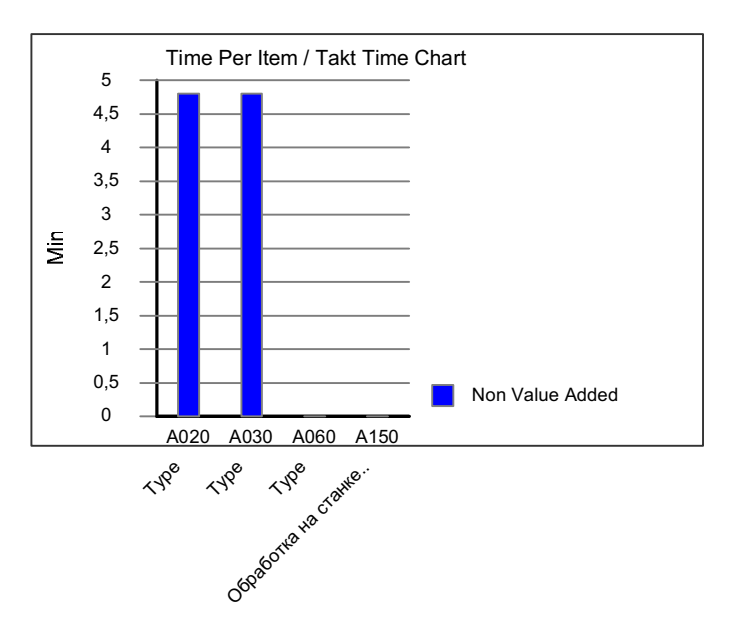

Рис. 7. Непроизводственные потери на карте будущего состояния

Заключение. С помощью программы EVSM была создана карта потока ценностей на примере упорного кольца буровой штанги, производимой на ЗБО. Для более сложных случаев иллюстрация карты потока создания ценностей довольно затруднительна.

Данная программа позволила автоматически рассчитать такие параметры производства, как производственные и непроизводственные потери, время цикла для каждой детали, время такта, общее время загрузки оборудования, общее время добавления стоимости и т. д. После анализа причин непроизводственных потерь было предложено внедрить новый график поставок, добавить вытягивающую систему супермаркетов и создать автономную ячейку. На основе новых данных была построена карта будущего состояния, благодаря которой можно значительно сократить непроизводственные потери.

## БИБЛИОГРАФИЧЕСКИЙ СПИСОК

1. Ротер М., Шук Дж. Учитесь видеть бизнес-процессы. Практика построения карт потоков создания ценности / Пер. с англ. – М.: Альпина Бизнес Букс: CBSD, Центр развития деловых навыков, 2005. – 144 с.

2. Вумек Дж., Джонс Д. Бережливое производство. Как избавиться от потерь и добиться процветания вашей компании / Пер. с англ. – М. : Альпина Паблишер, 2010. – 476 с.

3. Michael Ballé, Freddy Ballé. The Lean Manager. – Lean Enterprise Institute, 2009. – 459 c.

4. Shook J. Managing to Learn: Using the A3 management process. – Lean Enterprise Institute, 2008. – 138 c.

Статья поступила в редакцию 12 марта 2012 г.

## ANALYSIS AND OPTIMIZATION OF A VALUE STREAM MAP WITH THE AID OF EVSM SOFTWARE

V.N. Tarasov<sup>1</sup>, M.V. Ushakova<sup>2</sup>, Y.A.Ushakov<sup>2</sup>

<sup>1</sup>Volga State University of Telecommunications and Computer Science 77, the Moscow highway, Samara, 443090

<sup>2</sup> Orenburg State University 13, Pobedy st., Orenburg, 460018

<u>.</u>

The paper discusses the abilities of the EVSM program based on the example of mapping a value stream process of production drill-rode locking ZBO drill industries, Inc. The obtained results allow for constructing a future state value stream map and to reflect on it the possible ways to reduce non-value added time losses. Using EVSM makes possible to do detailed analysis of the production process and make a variety of patterns, evaluate the effect of the introduction of various instruments of production optimization.

Keywords: value stream map, lean production, optimizing, ЕVSM.

Veniamin N. Tarasov (Dr. Sci. (Techn.)), Professor. Margarita V. Ushakova, Assistant. Yury A. Ushakov (Ph.D. (Techn.)), Associate Professor.